## Merlin 21/22 Bilješke

Nastavnik ima mogućnost svojim studentima u profilu upisati bilješku. Bilješke mogu biti komentari na rad polaznika, aktivnosti koje treba napraviti, tema za seminarski rad i sl.

Moguće je dodati tri vrste bilješki:

- osobne bilješke vidljive su samo autoru bilješke
- bilješke na razini e-kolegija vidljive su svim nastavnicima u e-kolegiju u kojem je bilješka dodana
- bilješke na razini sustava vidljive su nastavnicima iz svih e-kolegija u koje je upisan korisnik kod kojeg je bilješka dodana.

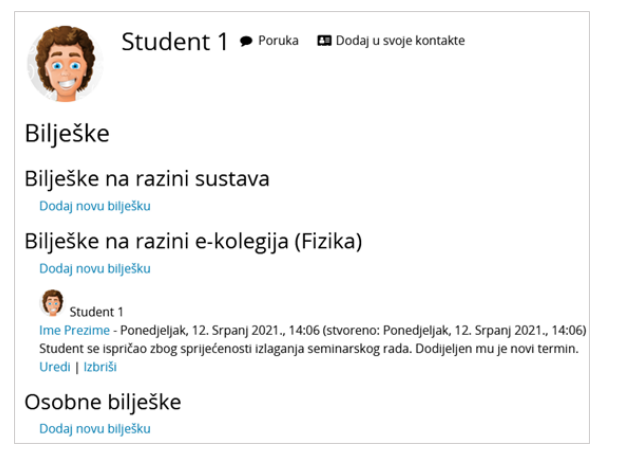

Slika: Vrste bilješki

Prema zadanim postavkama studenti ne mogu vidjeti niti dodavati bilješke.

U e-kolegiju nastavnik bilješku dodaje odabirom studenta iz popisa [sudionika](https://wiki.srce.hr/pages/viewpage.action?pageId=69503018#Merlin21/22Upisuekolegij-sudionici) e-kolegija te poveznice Bilje ške.

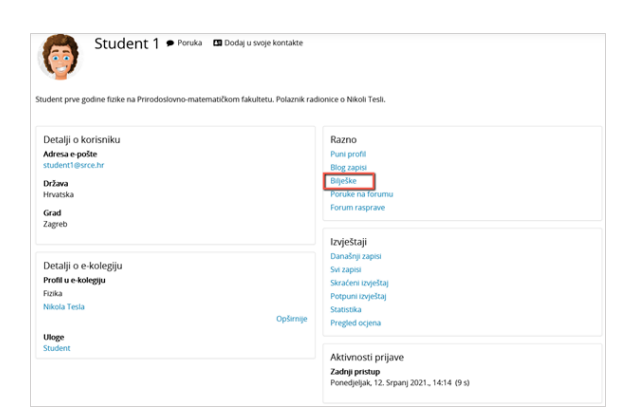

Slika: Dodavanje bilješke

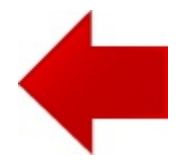

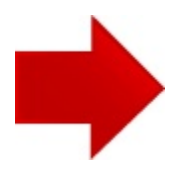